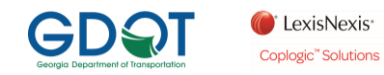

## **HOW TO USE THE BUY CRASH WEB SITE**

Follow these 15 steps, if you have any problems, click on the Customer Support link located in the upper right.

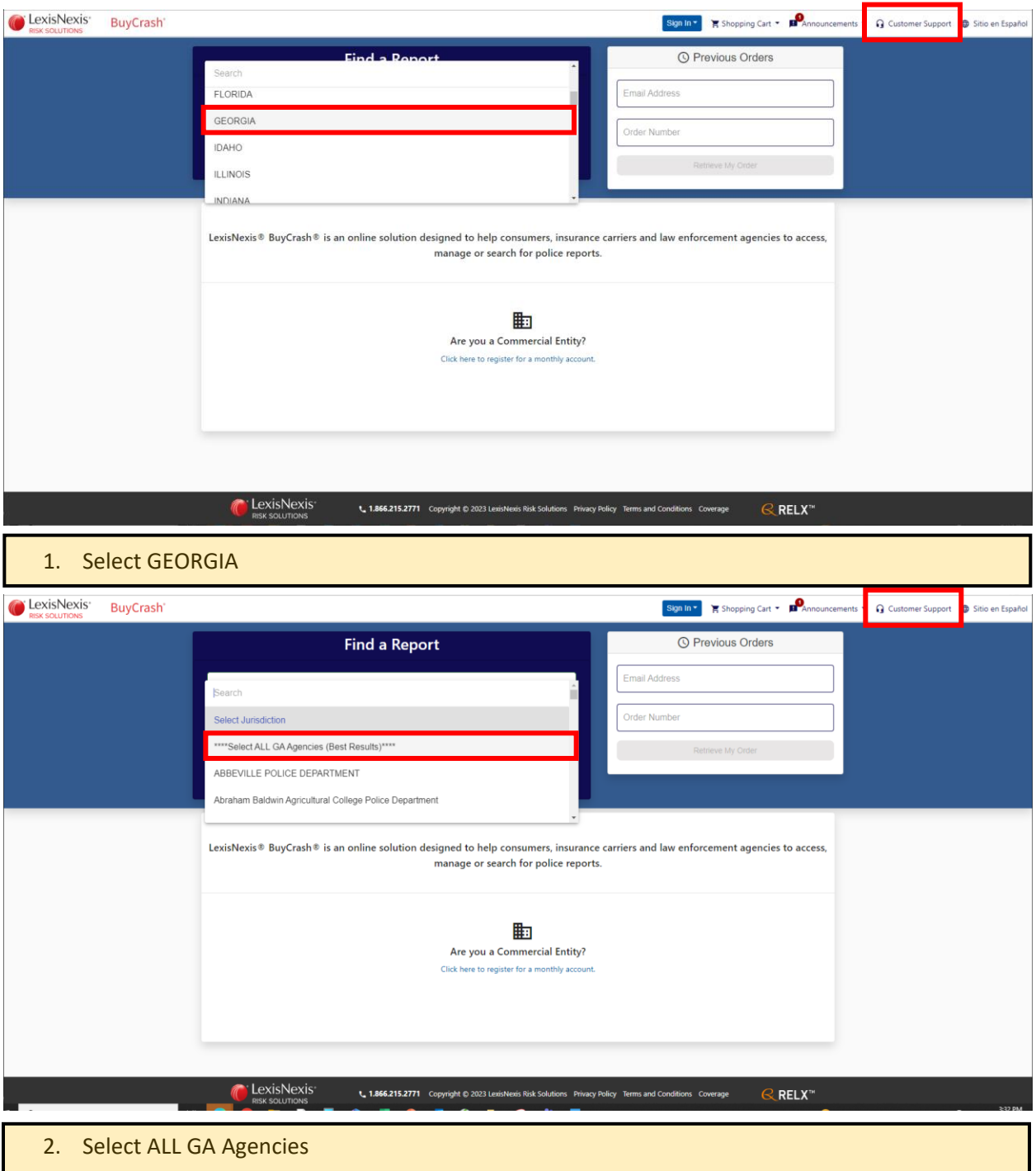

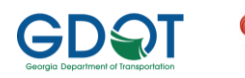

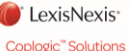

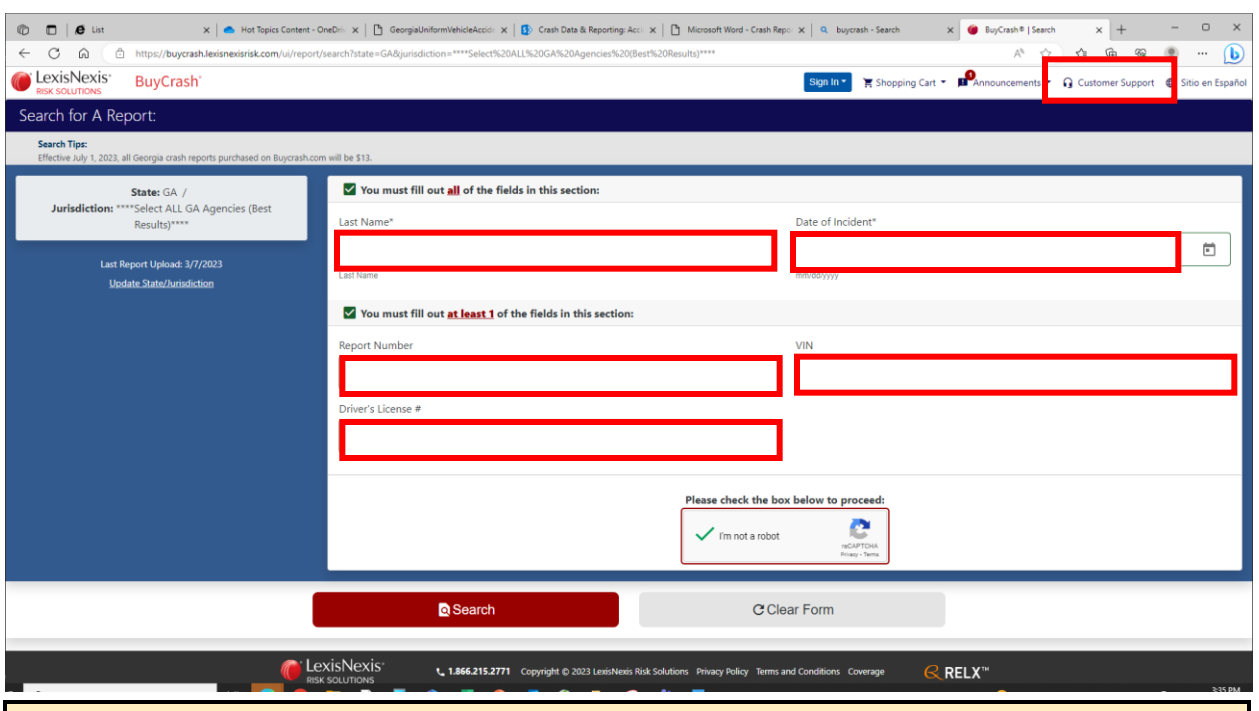

- 3. Enter a driver's, passenger's, owner's or pedestrian's Last Name; the Date of the Crash; followed by any one of the three remaining fields Crash Report Number, a VIN or a Driver's License Number and
- 4. Check the I'm not a robot box
- 5. Click Search the Terms of Use will pop-up, if the Search fails, click Customer Support in the upper right

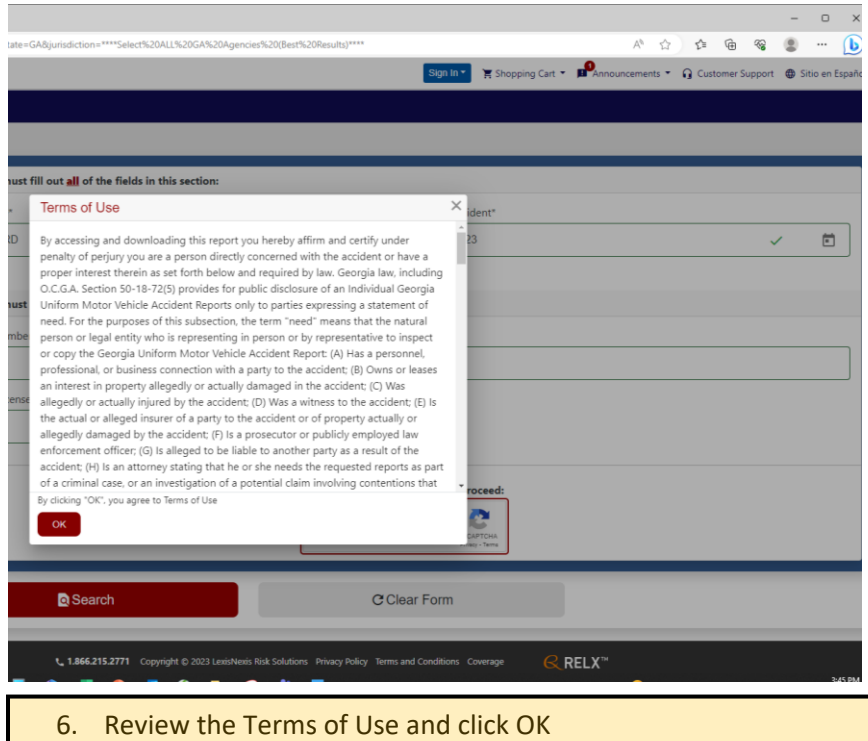

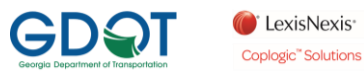

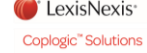

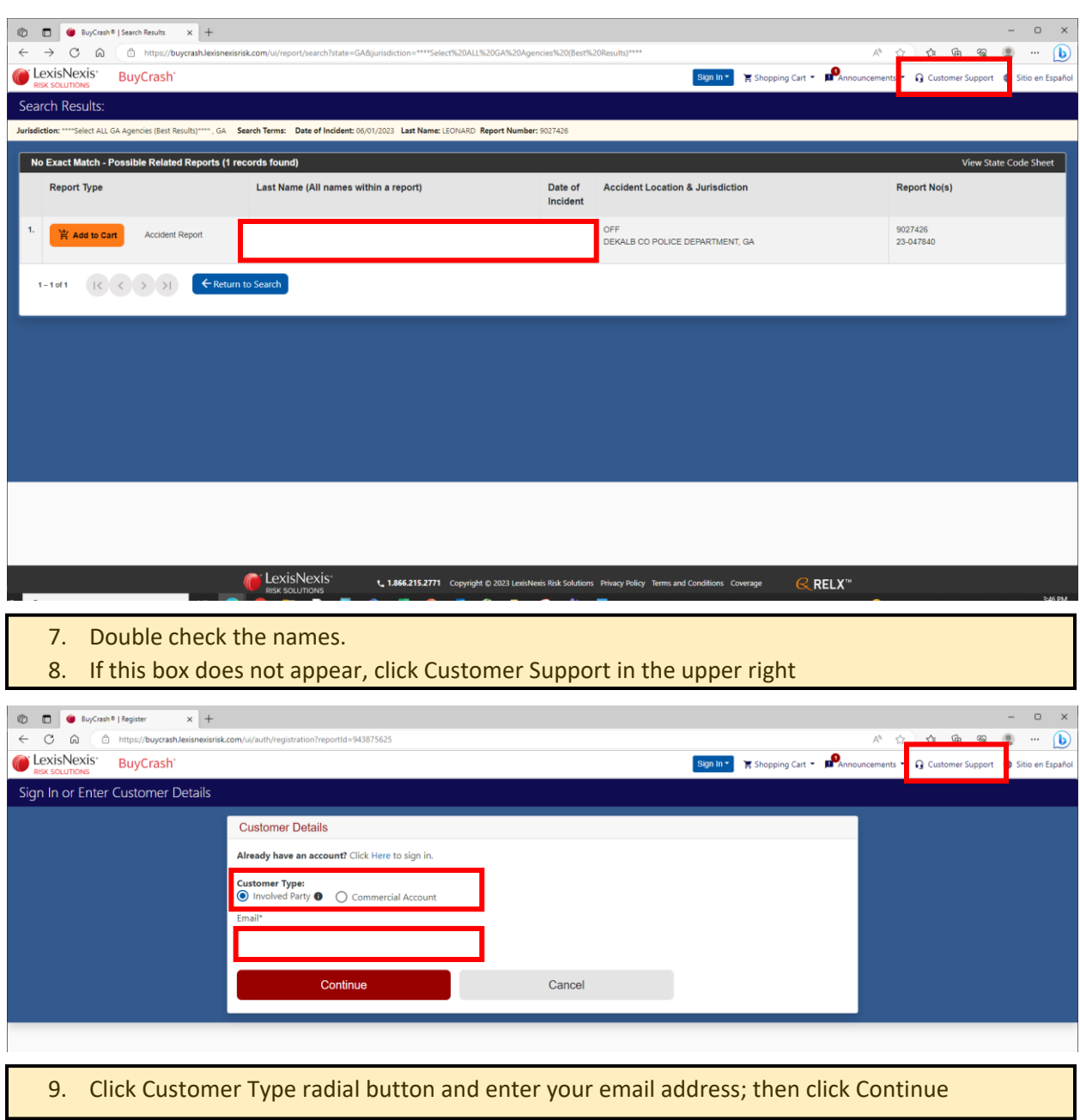

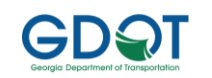

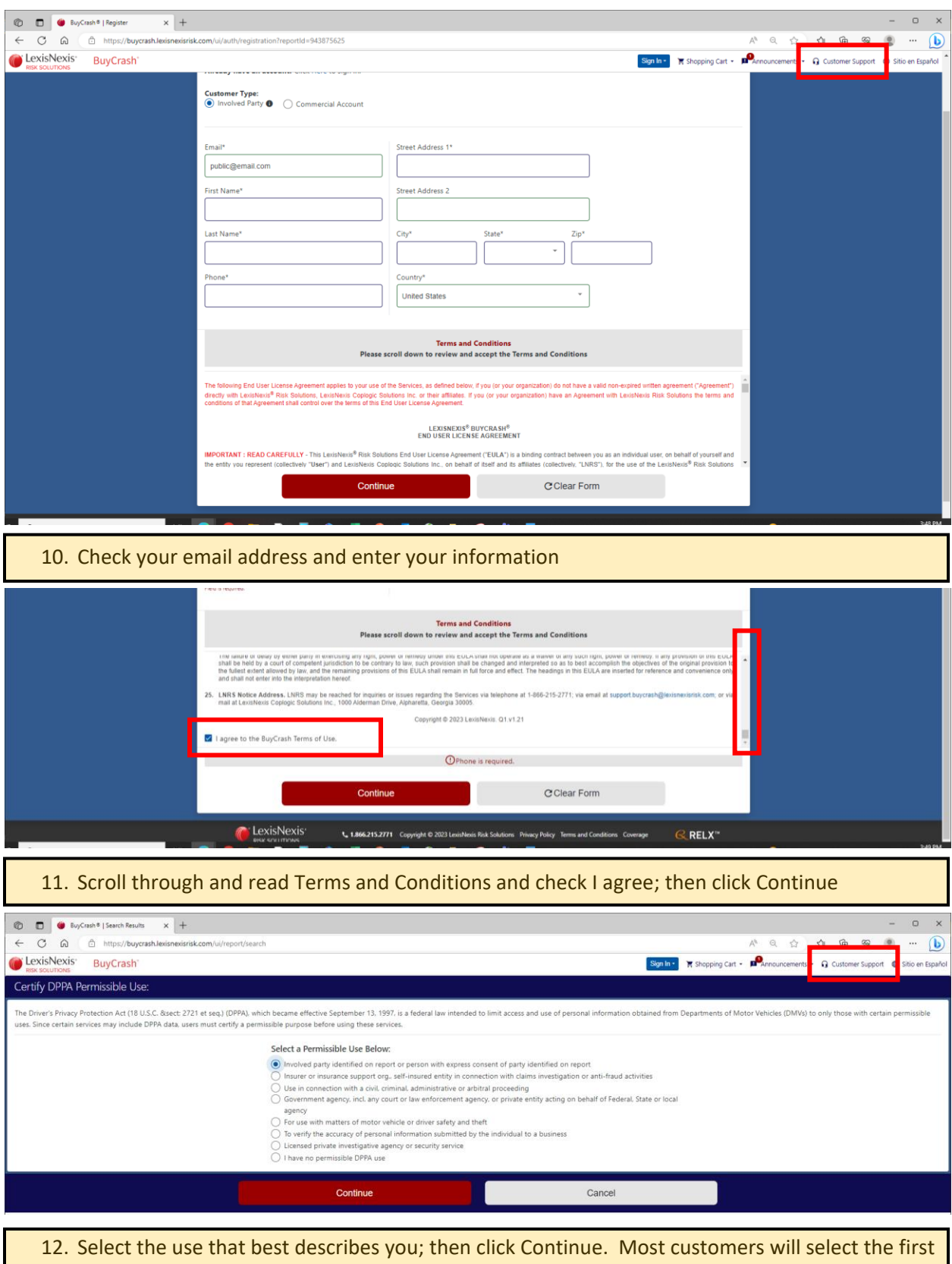

option

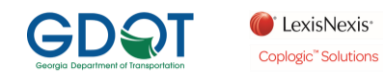

 $\neg$ ] Sign Out

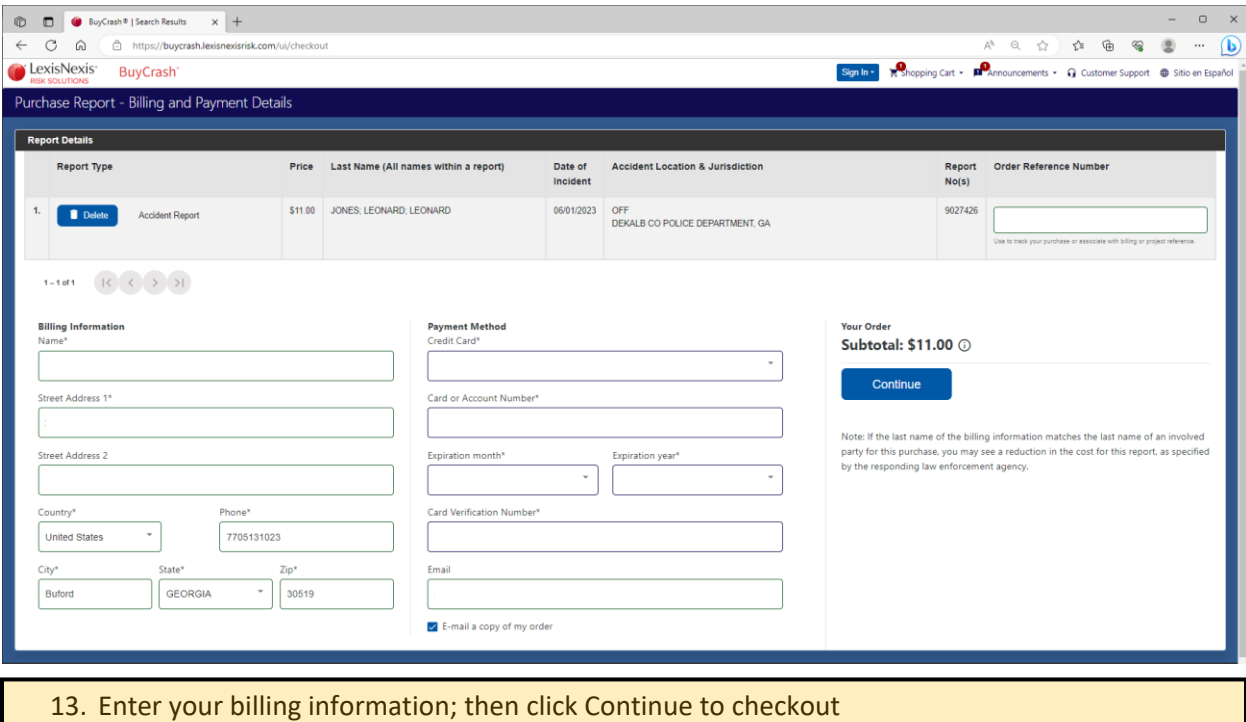

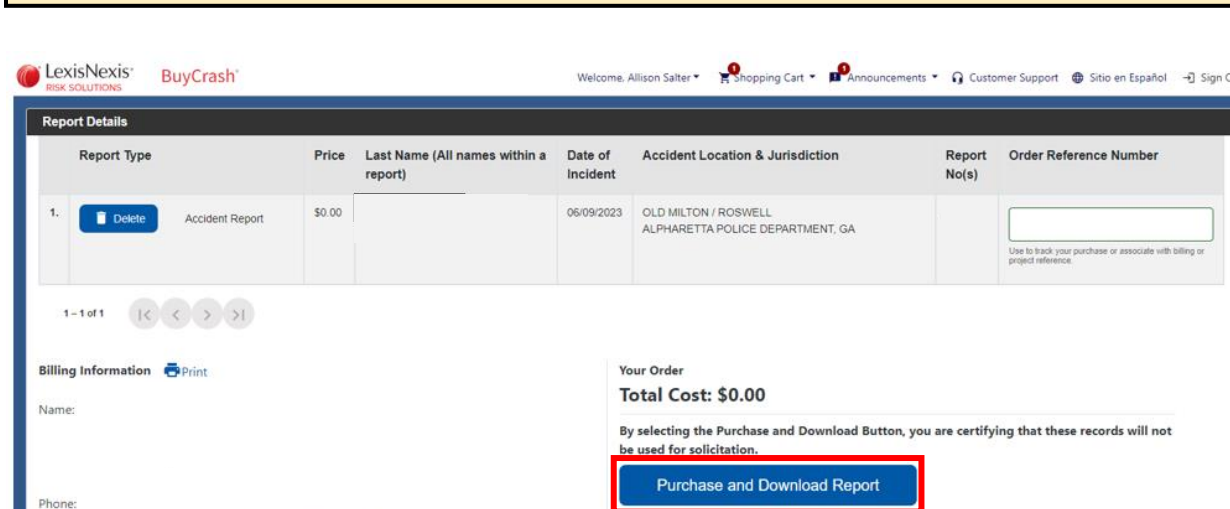

Select the Purchase and Download Report button to view your PDF format Police Report.<br>Downloaded reports are available for 30 days by selecting the Downloaded Reports tab from the<br>main browser window.

14. Click on Purchase and Download Report

E-mail a copy of my order

Email:

Payment Method: N/A

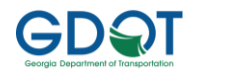

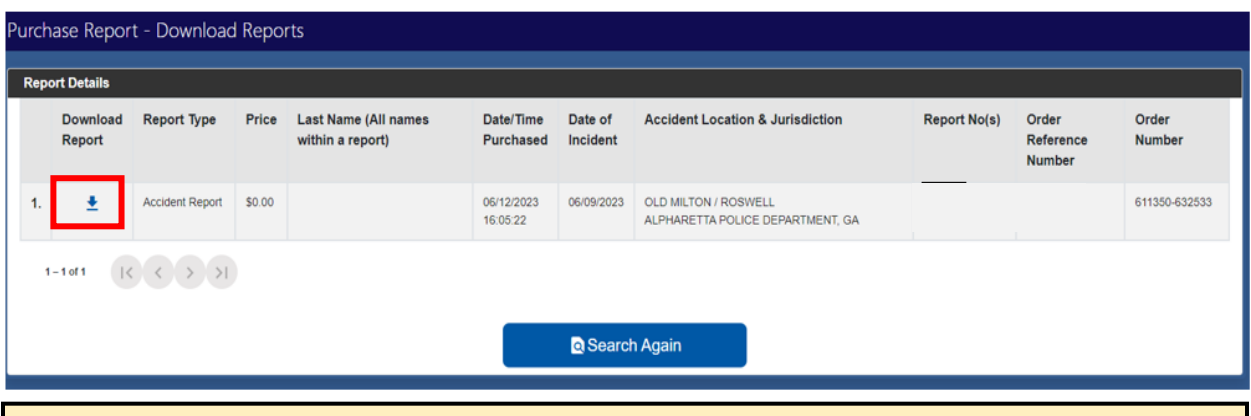

15. Click on the arrow Icon in the Download Report column to view a copy of the purchased report